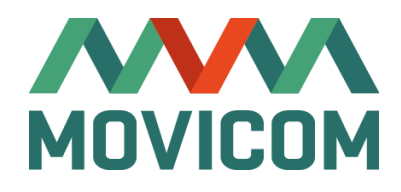

# BMS Wi-Fi 2.x

Адаптер беспроводной связи

РУКОВОДСТВО ПО ПОДКЛЮЧЕНИЮ

Редакция 2 (07-Ноябрь-2022)

## Оглавление

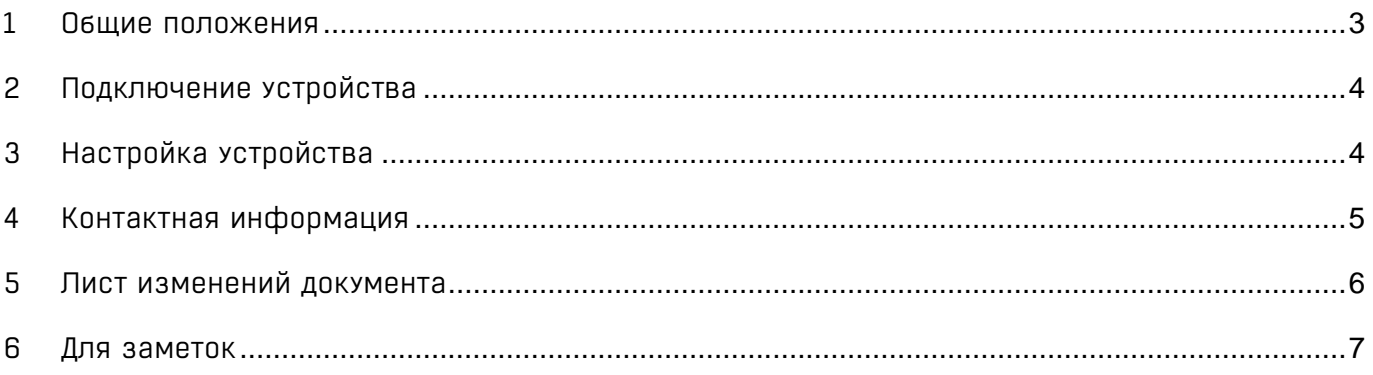

# <span id="page-2-0"></span>1 Общие положения

Устройство BMS Wi-Fi (далее – устройство) является адаптером, который обеспечивает связь системы верхнего уровня c системой BMS по открытому беспроводному каналу Wi-Fi (см. рисунок 1).

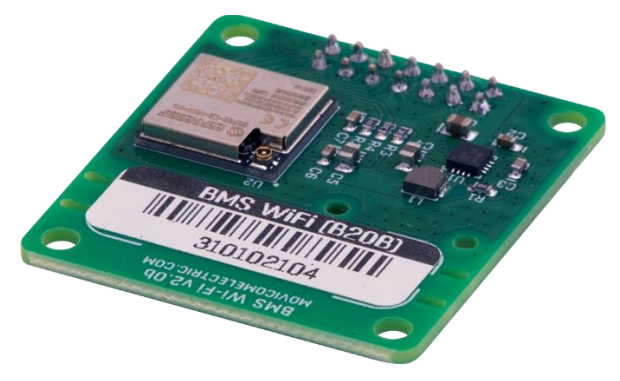

Рисунок 1. BMS Wi-Fi 2.x

Устройство не содержит функций шифрования и криптографии, а также не содержит батареек/аккумуляторов.

На рисунке 2 показана общая схема архитектуры батарейной системы, которая контролируется системой верхнего уровня по беспроводному каналу связи.

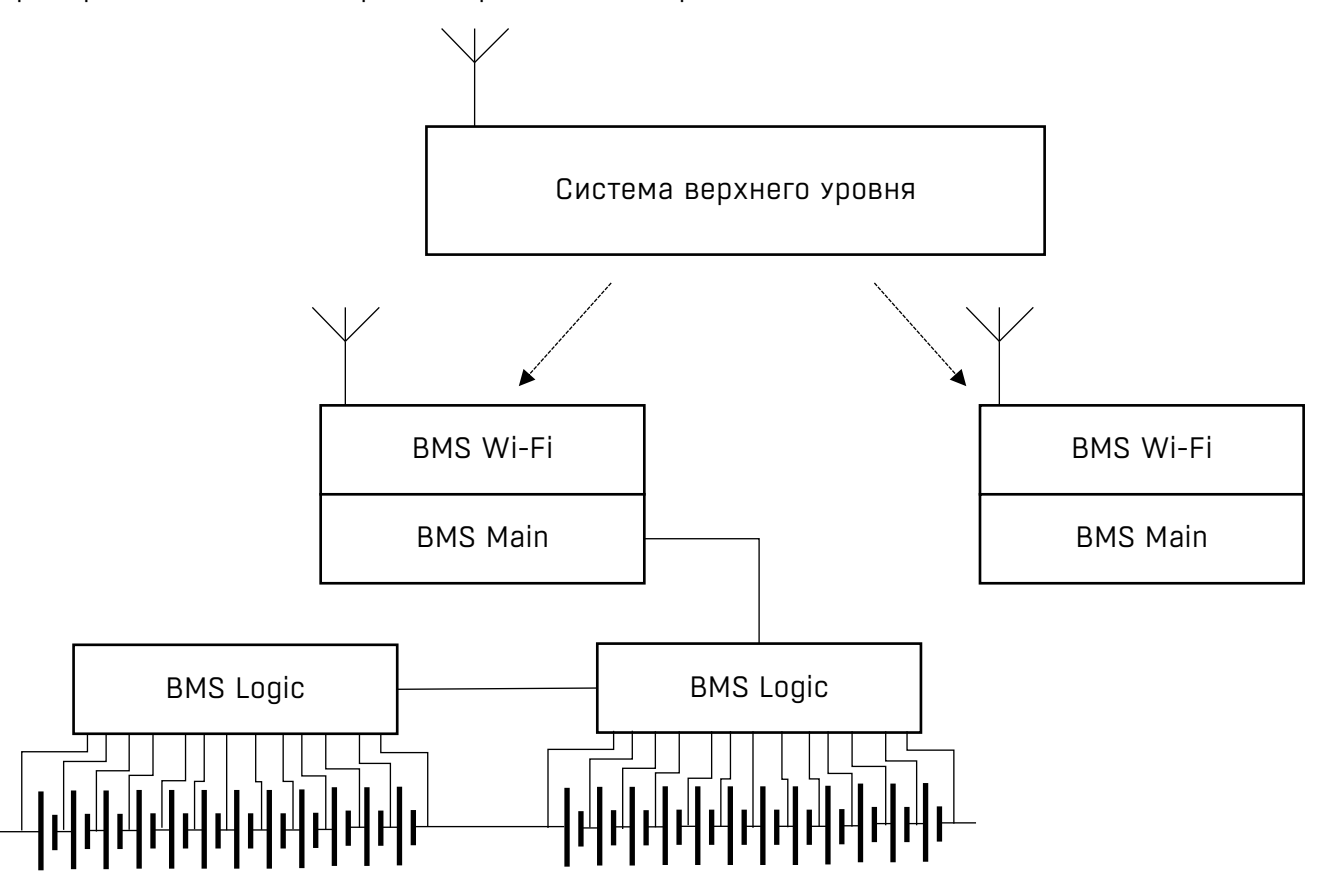

Рисунок 2. Схема подключения BMS к сети Wi-Fi

# <span id="page-3-0"></span>2 Подключение устройства

#### Внимание! Все действия по подключению устройства выполняются при выключенном питании платы BMS!

Устройство подключается к плате BMS путём установки в соответствующий разъём (см. рисунок 3). Подключенную плату необходимо зафиксировать с помощью 4-х стоек типа папамама (винт + гайка) высотой 10 мм и размером резьбовой части M3.

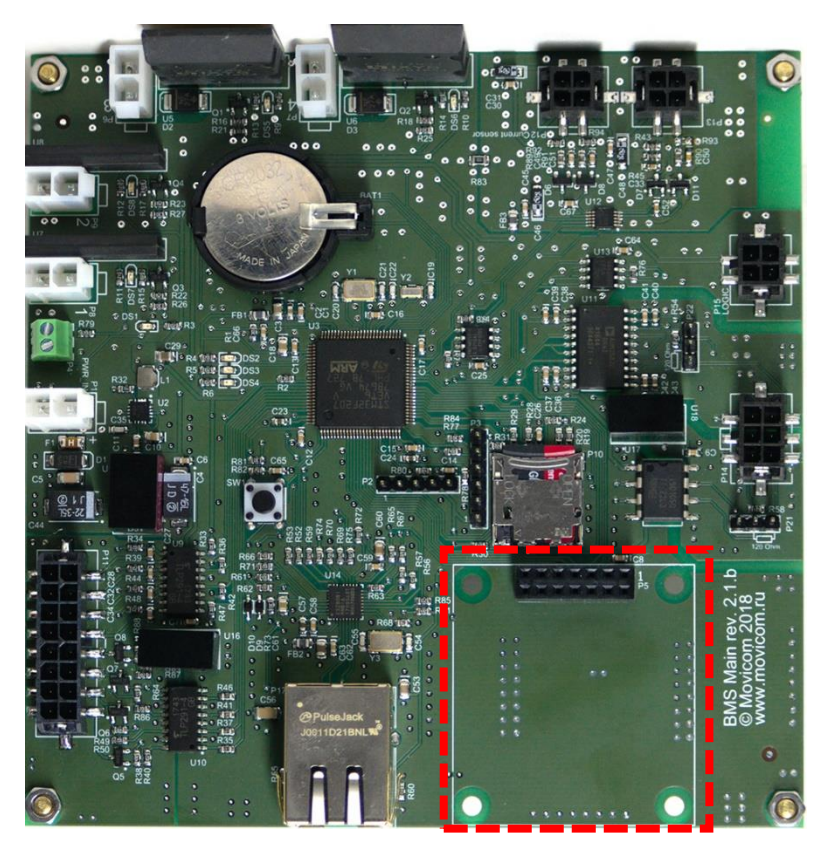

Рисунок 3. Подключение BMS Wi-Fi на примере BMS Main 2.1

### <span id="page-3-1"></span>3 Настройка устройства

Настройка устройства должна выполняться в соответствии с руководством по настройке платы. Параметры подключения к беспроводной сети находятся в разделе «Connectivity ➔ Wi-Fi». После изменения настроек подключения к беспроводной сети необходимо перезагрузить плату для того, чтобы новые настройки вступили в силу.

# <span id="page-4-0"></span>4 Контактная информация

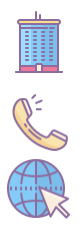

*ООО «Мовиком Электрик»*

115533, Россия, Москва, пр. Андропова, д.22.

+7 (495) 989-56-47 [electric@movicom.com](mailto:electric@movicom.com)

[movicomelectric.com](http://www.movicomelectric.com/)

# <span id="page-5-0"></span>5 Лист изменений документа

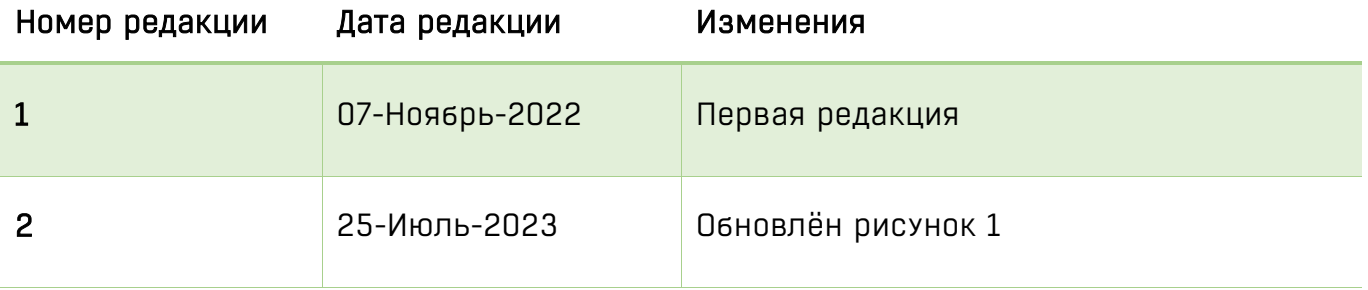

<span id="page-6-0"></span>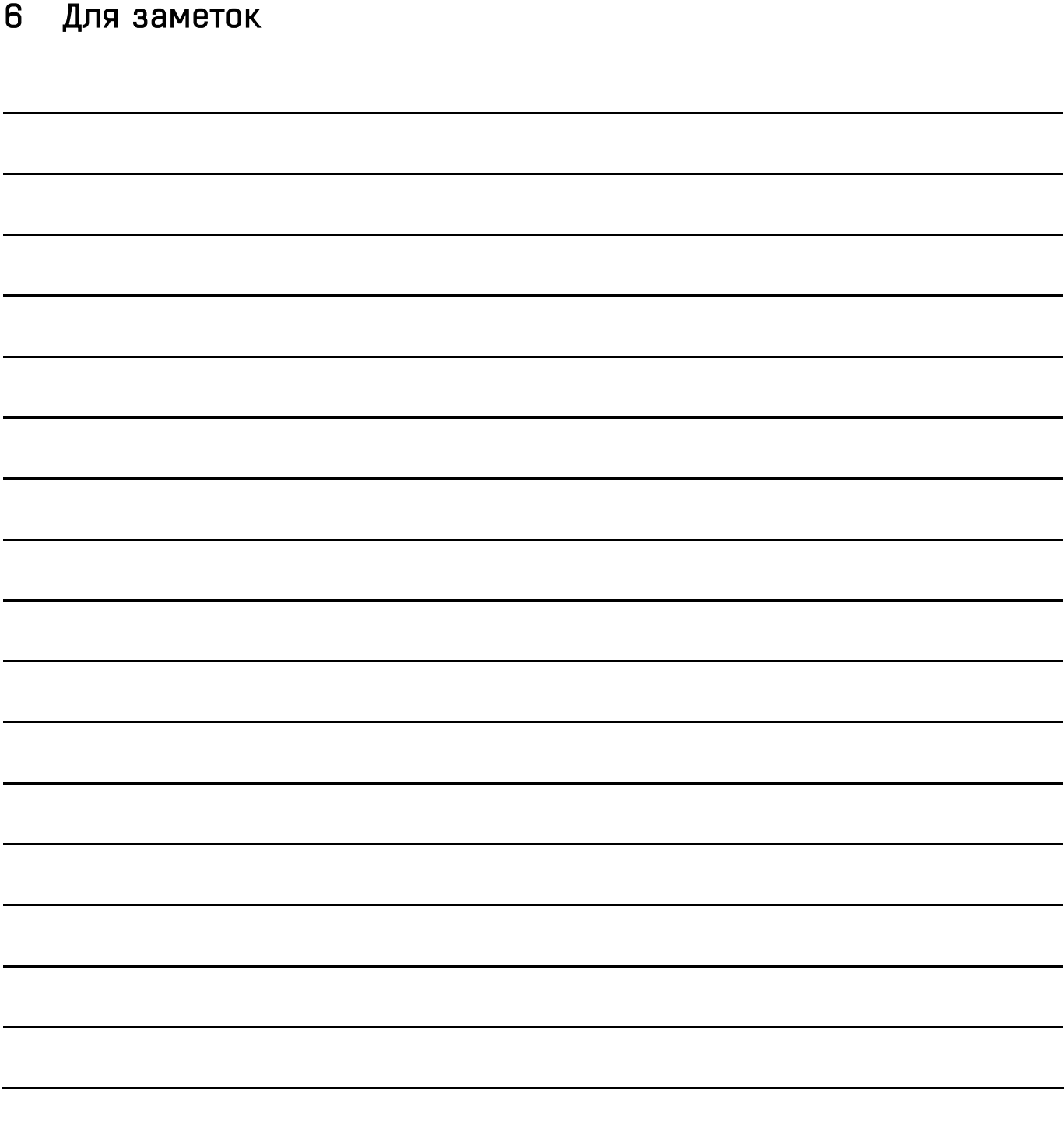